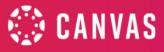

## **Gradebook Comparison Guide**

Enhanced Gradebook Filters is a Feature Option that can be enabled. Currently, it is in Feature Preview status. When the Enhanced Gradebook Filters feature preview is enabled for a course, instructors have all the functionality of the classic gradebook (with fewer clicks), plus additional filtering options, such as the ability to create and save filters for future use.

## Resources

<u>Canvas Release: Enhanced Gradebook Filters</u>

| Additional Filter OptionsIn addition to the original filters (Sections, Modules, Grading Periods,<br>Assignment Groups) you now have additional filter options: Status,<br>submissions, and Start & End date.Image: Create & Manage Filter PresetsImage: Create & Manage Filter PresetsFiltersSectionsSectionsModulesGrading PeriodsAssignment GroupsStatusStatus |                              |                                                                                                    |  |  |
|----------------------------------------------------------------------------------------------------|------------------------------|----------------------------------------------------------------------------------------------------|--|--|
| Create & Manage Filter Presets         Filters         Sections         Modules         Grading Periods         Assignment Groups         Status         Submissions         Start & End Date    Create & Save Filter Presets          Gradebook filters can be created and saved to filter the gradebook for different purposes easily.         When a filter is applied you can easily clear all filters to see an unfiltered, full gradebook view                                                                                                    | Additional Filter Options    | Assignment Groups) you now have additional filter options: Status,<br>Submissions, and Start & End date. |  |  |
| Filters         Sections         Modules         Grading Periods         Assignment Groups         Status         Status         Submissions         Start & End Date         Create & Save Filter Presets         Gradebook filters can be created and saved to filter the gradebook for different purposes easily.         When a filter is applied you can easily clear all filters to see an unfiltered, full gradebook view                                                                                                    |                              | √ Apply Filters                                                                                          |  |  |
| Filters         Sections         Modules         Grading Periods         Assignment Groups         Status         Status         Submissions         Start & End Date         Create & Save Filter Presets         Gradebook filters can be created and saved to filter the gradebook for different purposes easily.         When a filter is applied you can easily clear all filters to see an unfiltered, full gradebook view                                                                                                    |                              |                                                                                                    |  |  |
| Sections         Modules         Grading Periods         Assignment Groups         Status         Submissions         Start & End Date    Create & Save Filter Presets          Gradebook filters can be created and saved to filter the gradebook for different purposes easily.         When a filter is applied you can easily clear all filters to see an unfiltered, full gradebook view                                                                                                    |                              | Create & Manage Filter Presets                                                                           |  |  |
| Create & Save Filter Presets       Gradebook filters can be created and saved to filter the gradebook for different purposes easily.         When a filter is applied you can easily clear all filters to see an unfiltered, full gradebook view                                                                                                    |                              | Filters                                                                                                  |  |  |
| Grading Periods         Assignment Groups         Status         Submissions         Start & End Date         Create & Save Filter Presets         Gradebook filters can be created and saved to filter the gradebook for different purposes easily.         When a filter is applied you can easily clear all filters to see an unfiltered, full gradebook view                                                                                                    |                              | Sections > -                                                                                             |  |  |
| Assignment Groups         Status         Submissions         Submissions         Start & End Date         Gradebook filters can be created and saved to filter the gradebook for different purposes easily.         When a filter is applied you can easily clear all filters to see an unfiltered, full gradebook view                                                                                                    |                              | Modules > -                                                                                              |  |  |
| Status       Submissions         Submissions       Start & End Date         Create & Save Filter Presets       Gradebook filters can be created and saved to filter the gradebook for different purposes easily.         When a filter is applied you can easily clear all filters to see an unfiltered, full gradebook view                                                                                                    |                              | Grading Periods > -                                                                                      |  |  |
| Submissions         Start & End Date         Create & Save Filter Presets         Gradebook filters can be created and saved to filter the gradebook for different purposes easily.         When a filter is applied you can easily clear all filters to see an unfiltered, full gradebook view                                                                                                    |                              | Assignment Groups > -                                                                                    |  |  |
| Start & End Date         Start & End Date         Create & Save Filter Presets         Gradebook filters can be created and saved to filter the gradebook for different purposes easily.         When a filter is applied you can easily clear all filters to see an unfiltered, full gradebook view                                                                                                    |                              | Status > -                                                                                               |  |  |
| Create & Save Filter Presets       Gradebook filters can be created and saved to filter the gradebook for different purposes easily.         When a filter is applied you can easily clear all filters to see an unfiltered, full gradebook view                                                                                                    |                              | Submissions >                                                                                            |  |  |
| Create & Save Filter Presets       different purposes easily.         When a filter is applied you can easily clear all filters to see an unfiltered, full gradebook view.                                                                                                    |                              | Start & End Date                                                                                         |  |  |
| Create & Save Filter Presets       different purposes easily.         When a filter is applied you can easily clear all filters to see an unfiltered, full gradebook view.                                                                                                    |                              |                                                                                                    |  |  |
| aradebook view                                                                                                    | Create & Save Filter Presets |                                                                                                    |  |  |
|                                                                                                    | Clearing all Filters         |                                                                                                    |  |  |

## **Enhanced Gradebook Filters New Features**

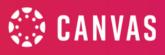

## **Gradebook Filters Comparison**

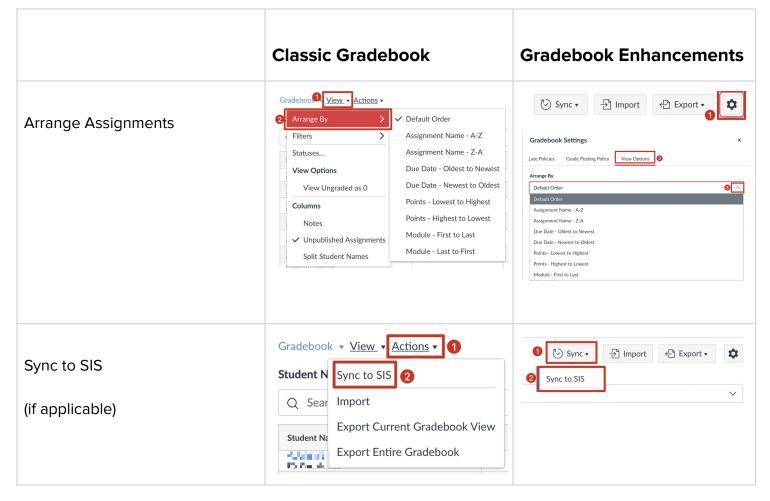

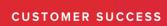

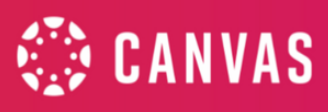

| Filter by Section | Gradebook View Actions -<br>St Arrange By Assignment Groups<br>Grading Periods<br>View Options<br>View Ungraded as 0<br>Sections | Gradebook ▼<br>Student Names<br>Q Search Students<br>√ Apply Filters |
|-------------------|----------------------------------------------------------------------------------------------------|----------------------------------------------------------------------|
|                   | All Sections 4                                                                                                    | Create & Manage Filter Presets                                       |
|                   | All Sections                                                                                                    | Filters 2                                                            |
|                   | P2 Precalculus 5                                                                                                    | Sections >                                                           |
|                   | P5 Precalculus                                                                                                    | Modules     >       Grading Periods     >                            |
|                   |                                                                                                    | Assignment Groups                                                    |
|                   |                                                                                                    | Status >                                                             |
|                   |                                                                                                    | Submissions >                                                        |
|                   |                                                                                                    | Start & End Date                                                     |
|                   |                                                                                                    | Gradebook 🔻                                                          |
|                   |                                                                                                    | Student Names                                                        |
|                   |                                                                                                    | Q Search Students                                                    |
|                   |                                                                                                    | Y Apply Filters         P5 Precalculus         ×                     |
|                   |                                                                                                    | < Back                                                               |
|                   |                                                                                                    | Sections                                                             |
|                   |                                                                                                    | P7 Precalculus                                                       |
|                   |                                                                                                    | £754 £26 and Zora                                                    |
|                   |                                                                                                    | ✓ P5 Precalculus 3                                                   |
|                   |                                                                                                    | P6 Precalculus                                                       |
|                   |                                                                                                    | P2 Precalculus                                                       |

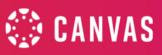

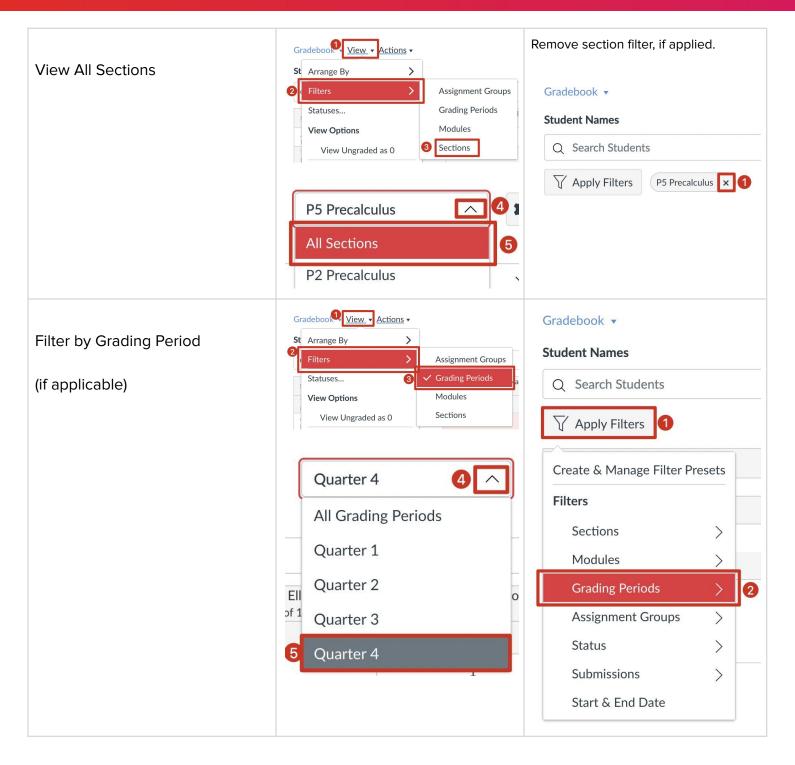

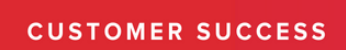

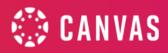

|  | Gradebook 🔹         |
|--|---------------------|
|  | Student Names       |
|  | Q Search Students   |
|  | Y Apply Filters     |
|  | < Back              |
|  | Grading Periods     |
|  | All Grading Periods |
|  | Quarter 1           |
|  | Quarter 2           |
|  | Quarter 3           |
|  | Quarter 4 3         |

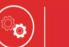

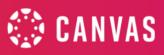

| View All Grading Periods<br>(If applicable) | Gradebook View Actions -<br>St Arrange By Assignment Groups<br>Statuses<br>View Options<br>View Ungraded as 0<br>All Grading Periods | Gradebook ▼<br>Student Names<br>Q Search Students<br>√ Apply Filters 1<br>Create & Manage Filter Presets                                                                                                    |
|---------------------------------------------|----------------------------------------------------------------------------------------------------|----------------------------------------------------------------------------------------------------|
|                                             | All Grading Periods     Quarter 1     Quarter 2                                                                                      | Filters       Sections       Modules                                                                                                    |
|                                             | ignm<br>5<br>Quarter 3<br>Quarter 4                                                                                                  | Grading Periods 2   Assignment Groups >   Status >   Submissions >   Start & End Date   Gradebook  Student Names   Q Search Students   Q Search Students   Y Apply Filters   All Grading Periods 3   Quarter 1 Quarter 2   Quarter 3 Quarter 4 |